**Portable SMTP Tester Crack Full Version Latest**

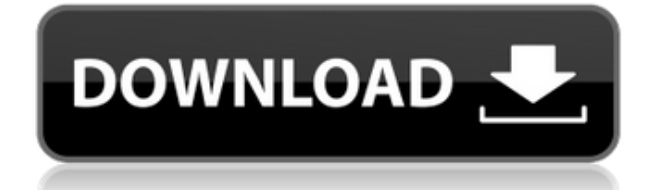

SMTP Tester is a portable application whose sole purpose is to test SMTP servers. This means that it is not a mail client, so the only option left is to install an SMTP server in a real mail server, where mail can be received and send out with the help of this application. You have the option to select several services to test: - Internet SMTP (for sending and receiving emails) - POP3 (email server address) - IMAP (email server address) - EML (XML e-mail) - Simple Mail Transfer Protocol (SMTP) - Simple Mail Transfer Protocol (SMTP) - SSL- SMTP (Secure Sockets Layer) - SSL-SMTP (Secure Sockets Layer) - NNTP (Newsgroup) - NNTP-SSL (Newsgroup) - NNTP-SSL-SSL - UUCP (Unix-to-Unix Copy) - UUCP-SSL (Unix-to-Unix Copy) - HP-UX SMTP

(Host Protected Area) - HP-UX SMTP-SSL (Host Protected Area) SMTP Tester can also be used as a mail client to connect to an SMTP server. For that, you need to provide a username and password for the SMTP server and test the SMTP server, receiving and sending emails (SMTP mode). The received email messages are saved to a local folder, so that they can be accessed and examined. How To Install: 1. Unzip the archive 2. Double click SMTP Tester.exe to run the program Features: - Runs very low on the system resources - Very easy to use, even for novice users - Fast - Version 5.0 - Can be used as mail client (SMTP server is not needed) - Runs as portable application - Does not modify the Windows registry and does not leave behind any files - It's a free program, available for Windows only - Designed for Windows

2000/XP/Vista/7 System Requirements: Internet Explorer 5.5+ (Windows 95, 98, 2000, XP, Vista, 7) - Windows Mail or any other mail client In order to get the best results, try and run the application on the same computer that you use to receive mail. Please note that SMTP Tester is not a replacement for the commercial

**Portable SMTP Tester Crack +**

%%HOME: Current working directory. %%WINPATH: Current working directory. %%DIRSEP: Current directory separator. %%PATHSEP: Current path separator. %%DIRNAME: Current directory name. %%PWD: Current path. %%TEMP: Temporary directory. %%WINDIR: Path to Windows directory. %%PATH: Path to directory

that contains.BAT,.EXE and other applications. %%CONFIG: SMTP server configurations. %%CONFIGPATH: Path to configuration file. %%CONFIGREAD: Content of configuration file. %%PROMPT: Prompt to be displayed when starting the SMTP server. %%COMPILED: A value to indicate whether the current configuration file was compiled. %%AUTH: An array with all email information that will be sent through the SMTP server. %%AUTHEMAIL: The email address of the sender. %%AUTHPASS: The password of the sender. %%AUTHFROM: The sender's address. %%AUTHSTATUS: Status of the email message. %%AUTHMESSAGE: The content of the email message. %%AUTHFROMUSER: The identity of the sender. %%AUTHPASSUSER: The username of the sender. %%AUTHFROMPASS: The password of the sender. %%AUTHSTATUSUSER: Status of the email message.

%%AUTHSTATUSPASS: Status of the email message. %%AUTHADDRESS: The email address of the sender. %%AUTHSTATUSADDRESS: Status of the email message. %%AUTHSTATUSPASSWORD: Status of the email message. %%SENDER: An email address of the sender. %%RECEIVER: An email address of the recipient. %%SUCCESS: A value indicating whether or not the SMTP server is succesful. %%FAILURE: A value indicating whether or not the SMTP server is unsuccessful. %%BADHOST: A value indicating whether or not the host is valid. %%INVALIDHOST: A value indicating whether or not the host is valid. %%TOOBIG: A value indicating whether or not the host is too big. %%QUIT: An optional parameter indicating whether the current configuration should be released. %%OUTPUT: An optional parameter indicating 2edc1e01e8

SMTP Tester is a tiny program that you can use to test your email server in five simple steps. It is designed to be intuitive and fast, using a simple interface that will not make you feel overloaded. Simply enter the server name, the mail sender and receiver email addresses, the recipient's email address, the subject and the message text. SMTP Tester detects the result in real time, so you can be sure that your message is successfully delivered to the person you were trying to reach. Each test result is saved into a log file that you can easily open later. You can find all of this information by choosing "Save Log File" from the main window's "File" menu. You can even delete the entire log file by using the "Clear Log" option in the "File" menu. How does it work? To

see how SMTP Tester works, simply follow the next steps: 1. Run the application and log in. You will find two options on the "File" menu: "Log" and "Quit." The "Log" option creates a log file that records all the information you have entered. You can choose to have this file saved on your hard drive or USB flash drive. The application will automatically log in when it starts for the first time. The default log file name is "test.log," but it can be changed by selecting the "File" menu and choosing "Save Log File" and entering a new name. 2. Enter the server name. This is the email address that you want to use to send an email to the person you were trying to contact, through SMTP (Simple Mail Transfer Protocol). The host is either an IP address or a domain name. If you were trying to test the SMTP server by using an IP

address, be sure to add ":port" to the address (where port is the port you want to reach, if it is not the default port). The example used in the screen shots below is "mail.example.com:25," which means that we were trying to reach the email server at mail.example.com on port 25. You can find the default port by looking in the right-hand corner of the email client where the email server's name is displayed. Example: The example used in the screen shots below is "mail.example.com:25," which means that we were trying to reach the email server at mail.example.com on port 25.

<https://techplanet.today/post/siemens-simatic-pcs-7-v90-sp2-only-x64-plc> <https://reallygoodemails.com/murterxalo> <https://techplanet.today/post/bmw-navigation-2013-dvd-europe-torrent> <https://techplanet.today/post/liveflix-v132-apk-premium-latest-exclusive> <https://joyme.io/branetiski> <https://tealfeed.com/acca-esimus-torrent-download-full169-bcxg7> <https://techplanet.today/post/il-silenzio-spartito-pdf-19> <https://joyme.io/fucaqicku> <https://tealfeed.com/gangster-malayalam-movie-dvdrip-download-movie-9susf>

• Very easy-to-use interface. • Supports all standard SMTP modes (smtp, smtps, smtps, smtpss, ssl and smtps-over-ssl). • The most important result of sending an email is displayed on the screen, in the form of a message and attachment. • The log results can be saved in any file and can be opened later on. • A log result can be saved as a plain text document (TXT format). • A log result can be saved as an HTML document. • Send an email to any address you like. • Test as many email accounts as you like. • The log results can be displayed on the screen or saved to any file. . Test as many log files as you like. • You can also test one log file or save the log results to any file. • Only

one test file is needed for many log files. • You can choose the desired format of the result window. • You can choose the desired style of the form fields. • You can quickly select several options and press a button to process them all at once. • You can choose the desired style of the form fields. • You can quickly select several options and press a button to process them all at once. • You can store information about the server in the form of a plain text document. • You can choose the desired style of the form fields. • You can choose the desired style of the result window. • You can save information about the server to a text document. • You can choose the desired style of the form fields. • You can quickly select several options and press a button to process them all at once. • You can choose the desired style of the

result window. • You can save information about the server to a text document. • You can choose the desired style of the form fields. • You can quickly select several options and press a button to process them all at once. • You can choose the desired style of the result window. • You can save information about the server to a text document. • You can quickly select several options and press a button to process them all at once. • You can choose the desired style of the form fields. • You can store information about the server in the form of a plain text document. • You can choose the desired style of the form fields. • You can quickly select several options and press a button to process them all at

Game Version: Windows: WINDOWS 7.x, Windows 8, Windows 8.1 MAC: OS X 10.6.x and higher Linux: Ubuntu 11.x and higher SteamOS (or Steam client running in a Linux environment): Ubuntu 11.x and higher Headset: MIC and HONE Please provide an email address when you submit your application, so that we can contact you in case we have any additional questions. Create your application After you have finished reading the rules in

## Related links:

<https://leotextradinginc.com/wp-content/uploads/2022/12/benthad.pdf> <http://thehostsnetwork.com/wp-content/uploads/2022/12/quyadv.pdf> [https://www.endtoendhrsolutions.com/wp-content/uploads/2022/12/W32-CleanSmall-Trojan-Removal](https://www.endtoendhrsolutions.com/wp-content/uploads/2022/12/W32-CleanSmall-Trojan-Removal-Tool-Crack-Free-Download.pdf) [-Tool-Crack-Free-Download.pdf](https://www.endtoendhrsolutions.com/wp-content/uploads/2022/12/W32-CleanSmall-Trojan-Removal-Tool-Crack-Free-Download.pdf) [http://redstone-walker.com/2022/12/12/ad-aware-se-hexdump-plug-in-crack-full-product-key-downloa](http://redstone-walker.com/2022/12/12/ad-aware-se-hexdump-plug-in-crack-full-product-key-download-pc-windows-latest-2022/) [d-pc-windows-latest-2022/](http://redstone-walker.com/2022/12/12/ad-aware-se-hexdump-plug-in-crack-full-product-key-download-pc-windows-latest-2022/) <https://teenmemorywall.com/small-web-photo-album-builder-with-key/> <https://karahvi.fi/wp-content/uploads/2022/12/mermfla.pdf> <https://interiorideas.org/recursive-delete-incl-product-key-latest-2022/>

<https://arabamericanbusinesscommunity.org/wp-content/uploads/2022/12/zanbene.pdf> <https://noobknowsall.com/wp-content/uploads/2022/12/shoairl.pdf> <http://www.ateropedia.org/wp-content/uploads/2022/12/otaric.pdf>